## **SETTING UP BLOCKS IN ARBITER**

**1. After selecting "CarolinaRegn" (or account 105331), from your Dashboard, select "Blocks."**

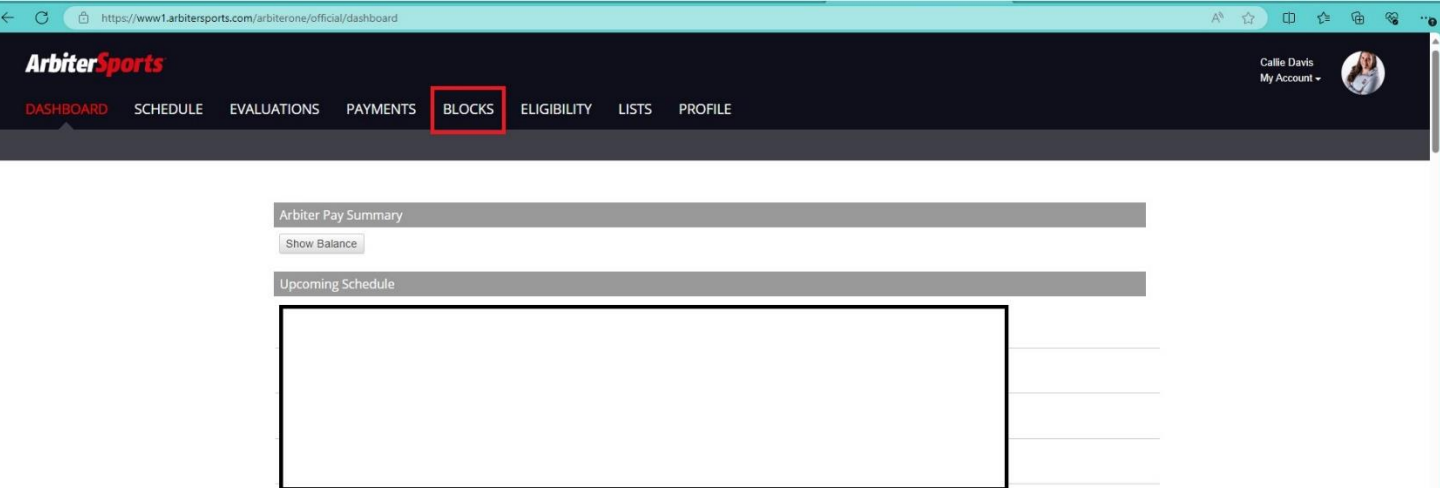

**2. In the "Action" section to the left of your screen, select "Block All Day" (if you plan not to work that day at all) or any other appropriate option, then click on the day within the calendar. It will then turn red as you see in this display.**

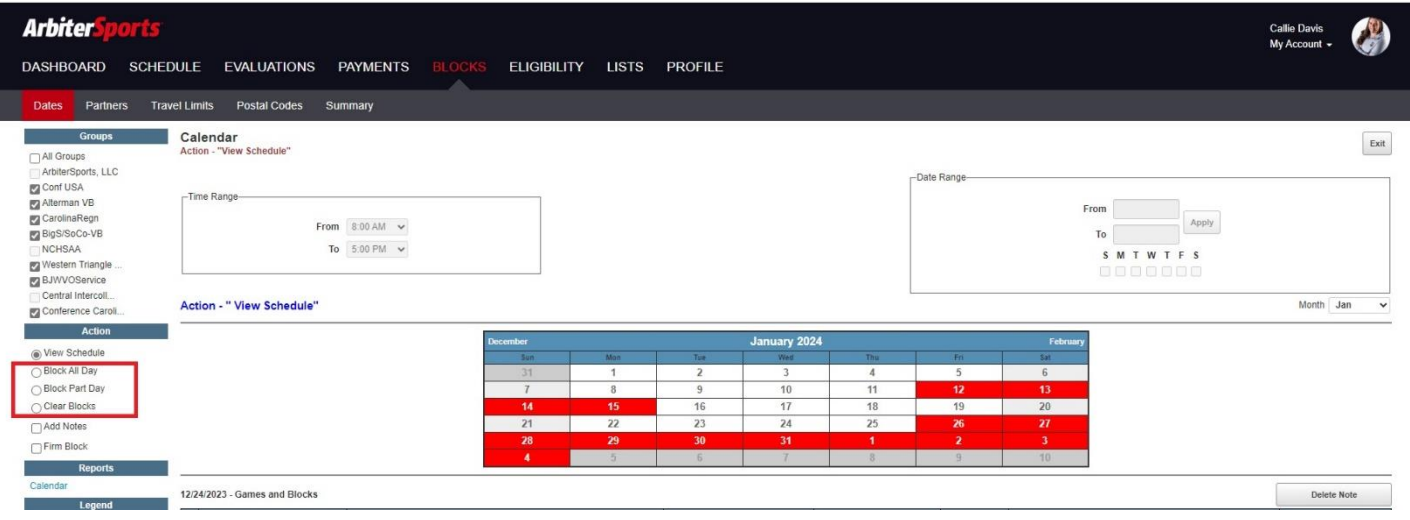